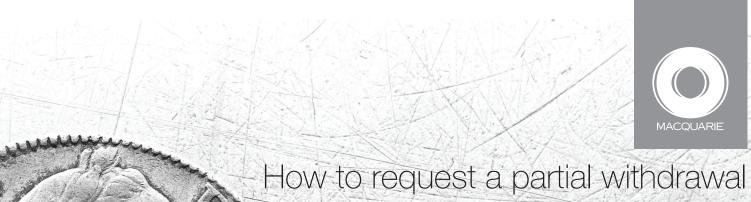

How to request a partial withdrawal from a Term Deposit at maturity

**Active Banking** 

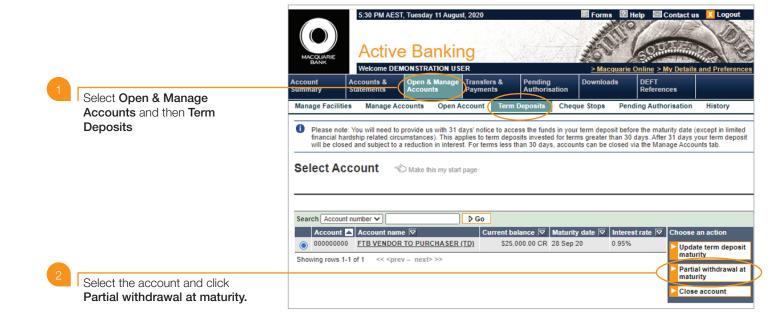

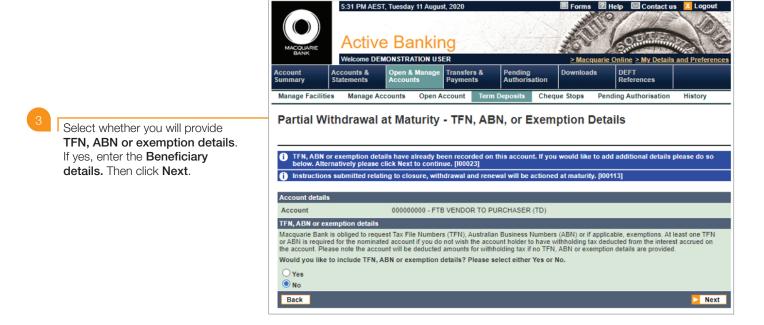

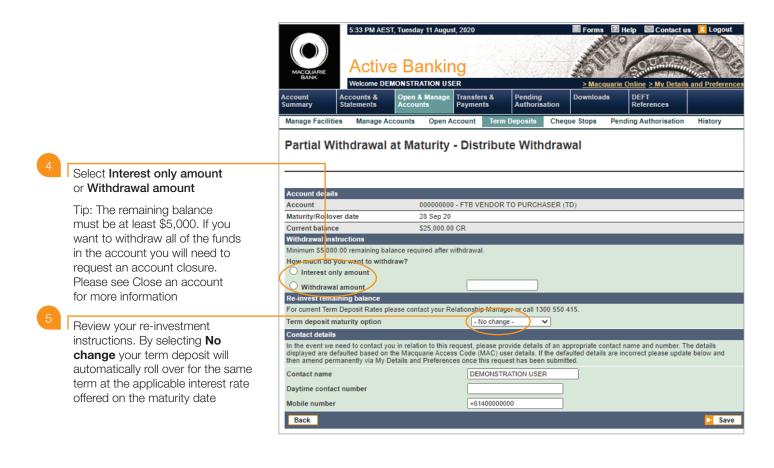

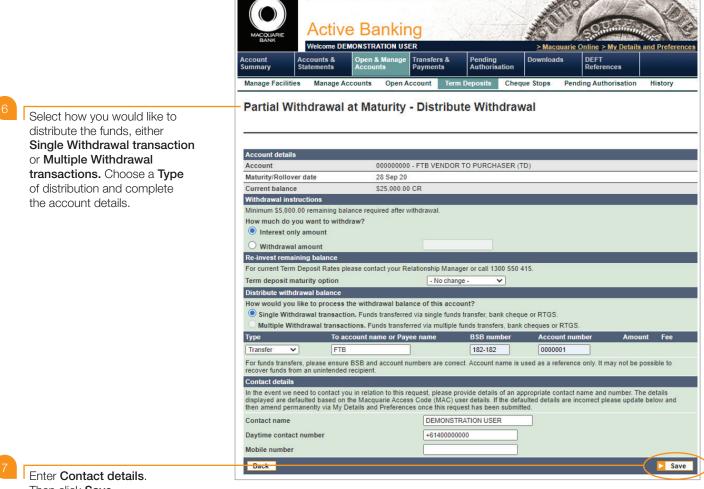

Then click Save.

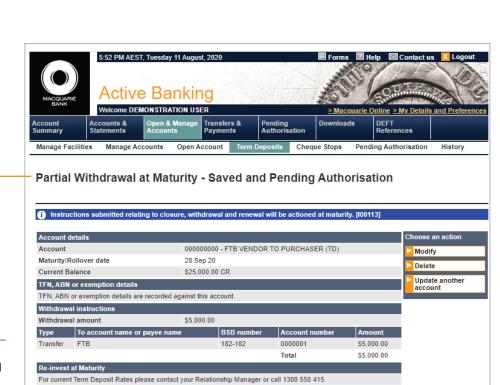

No change

+61400000000

11 Aug 20

0000001

DEMONSTRATION USER

Pending Authorisation

Calculator Password:

8

Check the partial withdrawal instructions are correct (if not you can **Modify** or **Delete** the request).

Authorise by entering your Macquarie Access Code (MAC) and Calculator Password at the bottom of the page and clicking **Authorise**.

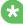

## TIP:

You can modify a partial withdrawal request that has not been submitted for processing. If you modify a request with a status of partially authorised, the request will need to be re-authorised.

## TIP:

If you wish to authorise the request at a later date, or the request needs a second level of authorisation, find it on the Pending Authorisation page under Account Requests.

This material was developed by Macquarie Bank Limited ABN 46 008 583 542 to be used as a guide only and a reference point for use with Active Banking. There may be subtle differences in the levels of navigation available on your screen. The information is current as at September 2020.

Term deposit maturity option

Macquarie Access Code: 67302896

Daytime contact number

Contact details

Contact name

Mobile number

Request informati

Request created

Request ID

Authorise